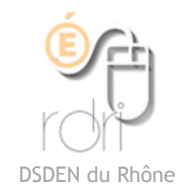

Lire un livre numérique (Epub) sur un PC

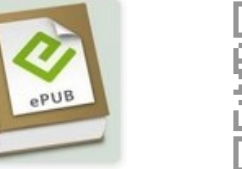

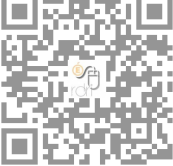

Le format Epub (livre numérique) n'est pas lisible sur un ordinateur sous Windows.

## **Solution 1 Readium pour le navigateur Chrome**

Il faut télécharger et installer le navigateur Chrome.

Ensuite, il faut faire une recherche de l'application Readium à cette adresse :

<https://chrome.google.com/webstore/detail/readium/fepbnnnkkadjhjahcafoaglimekefifl>

Petit Chaperon rouge code

Monique Dx

Une fenêtre s'ouvre :

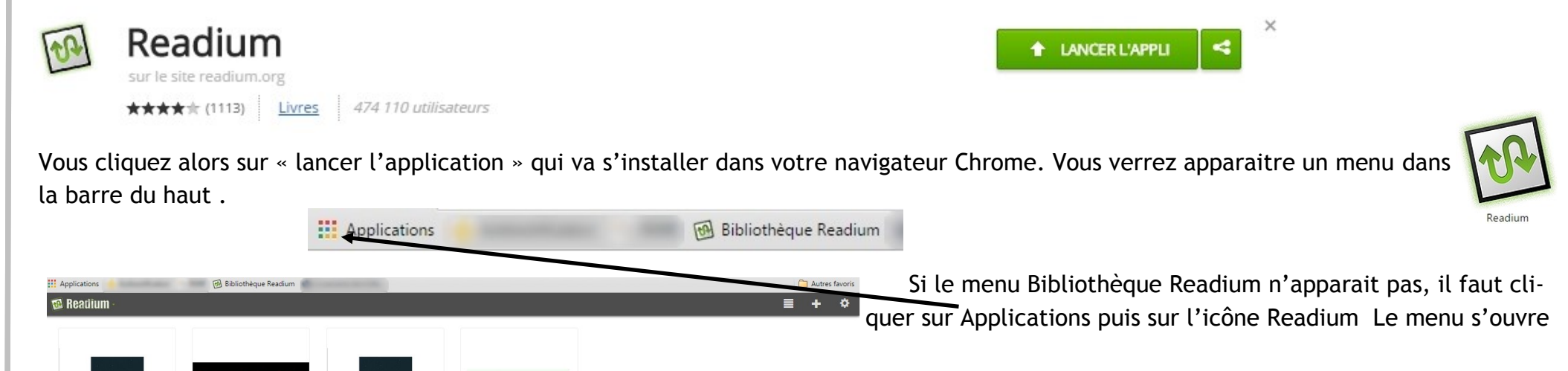

(vide la première fois)

le livre des ombre:

Monique Ducroux

(copy) Compte-rendu d'...

Groupe TUIC

le livre des ombre

Monique Ducrou

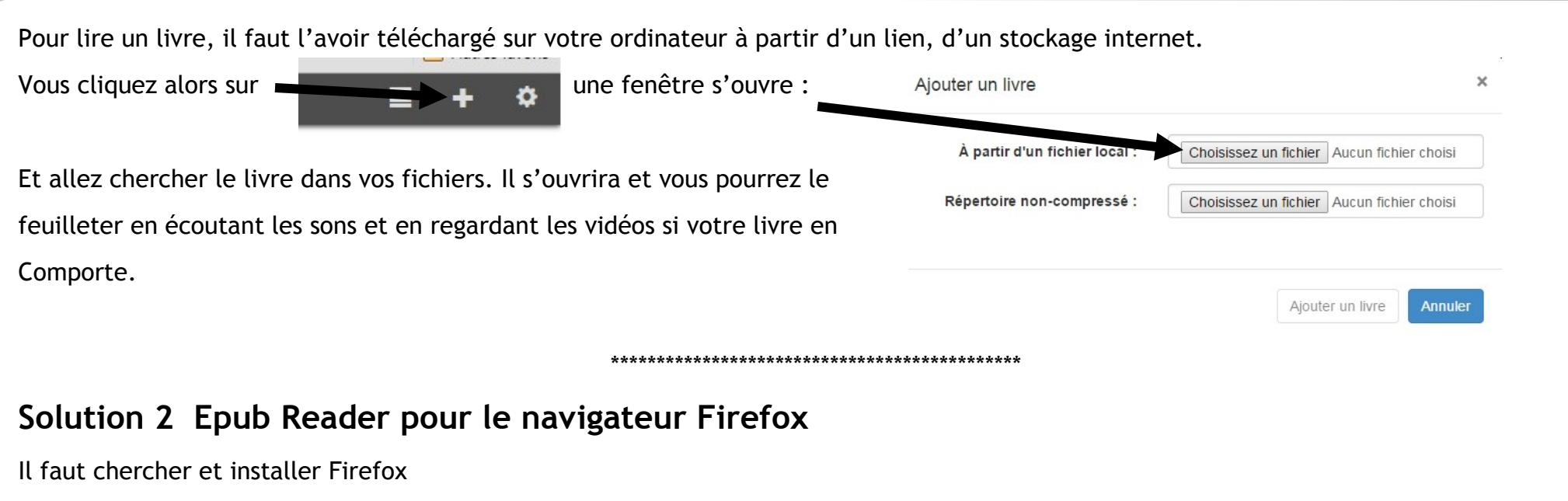

Puis chercher l'extension Epub Reader ici : [https://](https://addons.mozilla.org/fr/firefox/addon/epubreader/) [addons.mozilla.org/fr/firefox/addon/epubreader/](https://addons.mozilla.org/fr/firefox/addon/epubreader/) et installer dans votre navigateur en cliquant sur « add to Firefox »  $\equiv$ **Allen** Un petit symbole de livre apparait dans votre barre d'outils Vous cliquez dessus pour ouvrir l'application.

Vous allez chercher le livre que vous avez téléchargé sur votre ordinateur, sans l'ouvrir, vous faites un clic droit puis « ouvrir avec » Firefox.

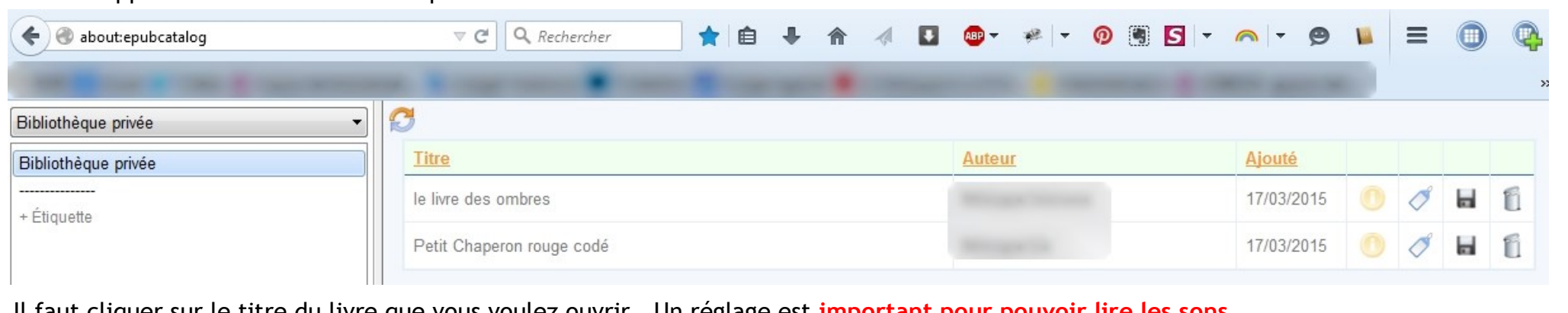

Le livre apparait dans votre bibliothèque

Il faut cliquer sur le titre du livre que vous voulez ouvrir. Un réglage est **important pour pouvoir lire les sons.**

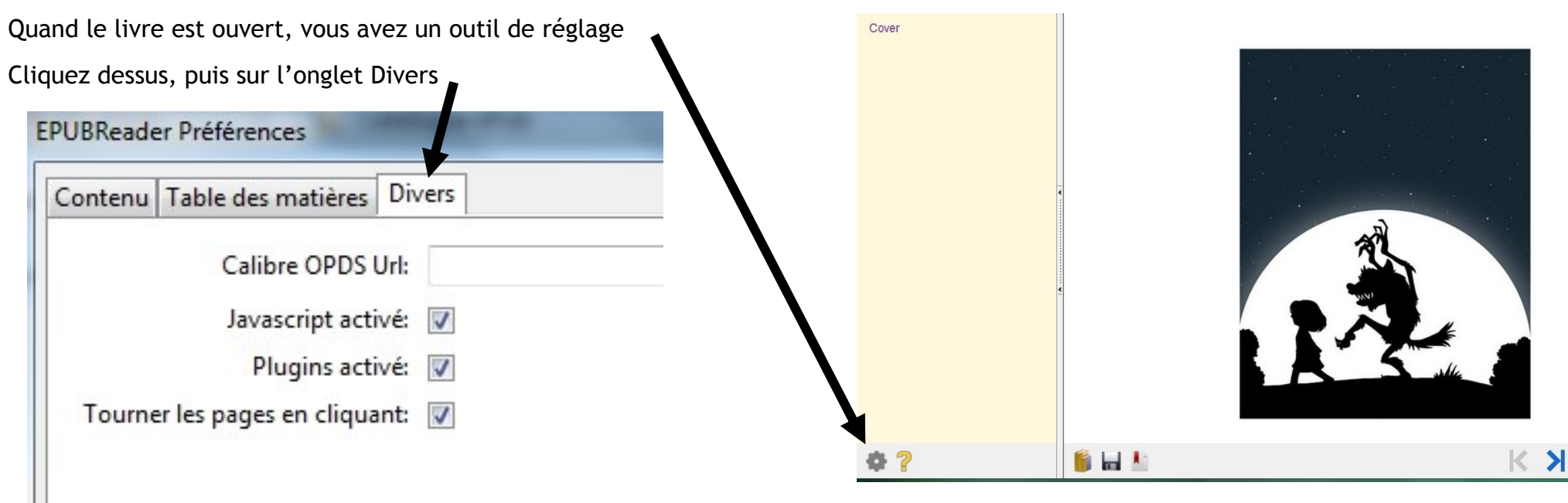

Puis il faut fermer et redémarrer Firefox. Ce réglage est fait une fois pour toutes.

Il suffit de rouvrir le livre pour le lire, avec ses sons.